# Getting the most out of GDB

Greg Law Chris Croft-White

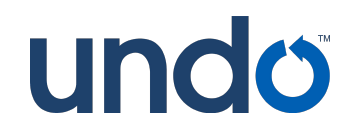

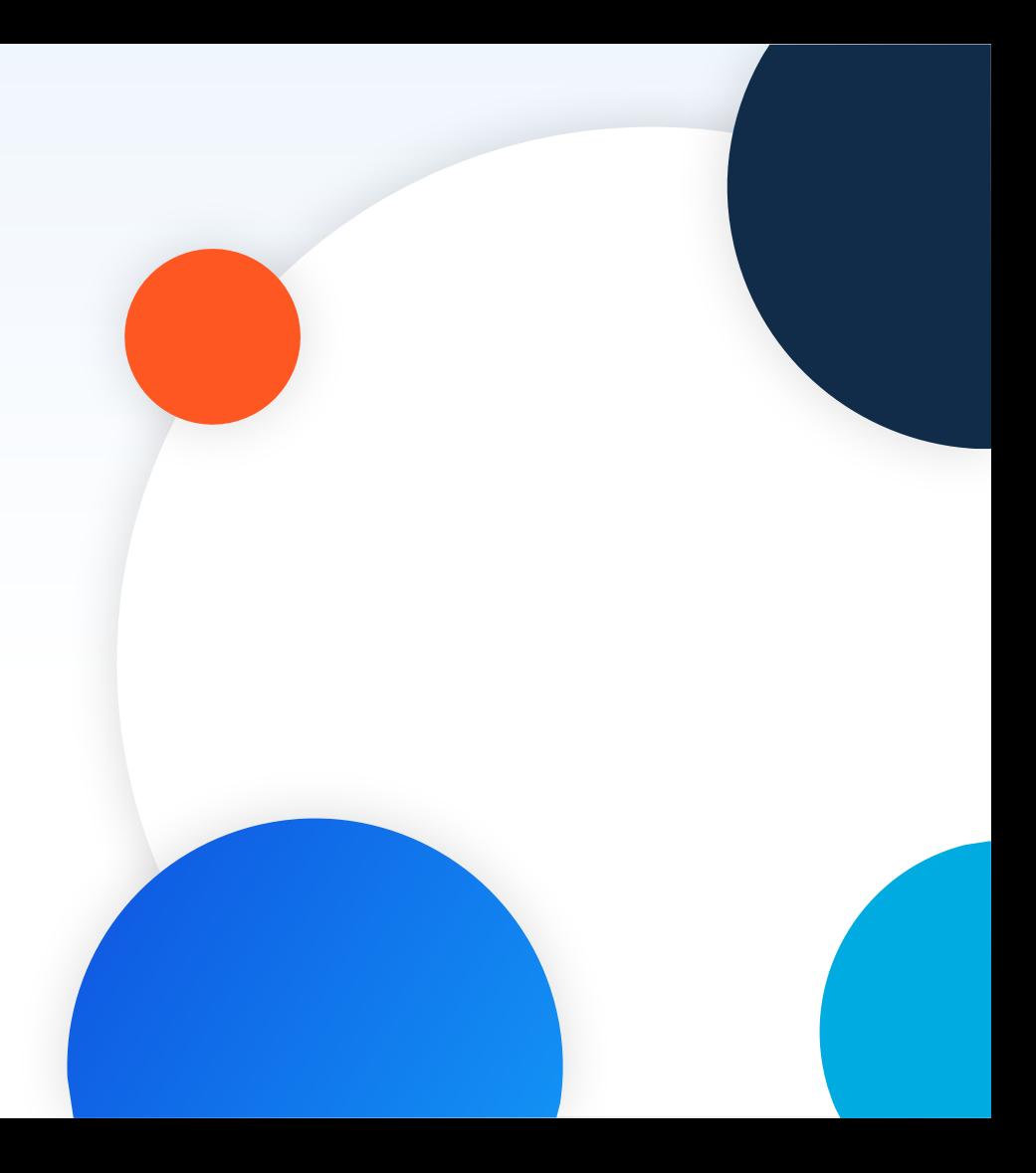

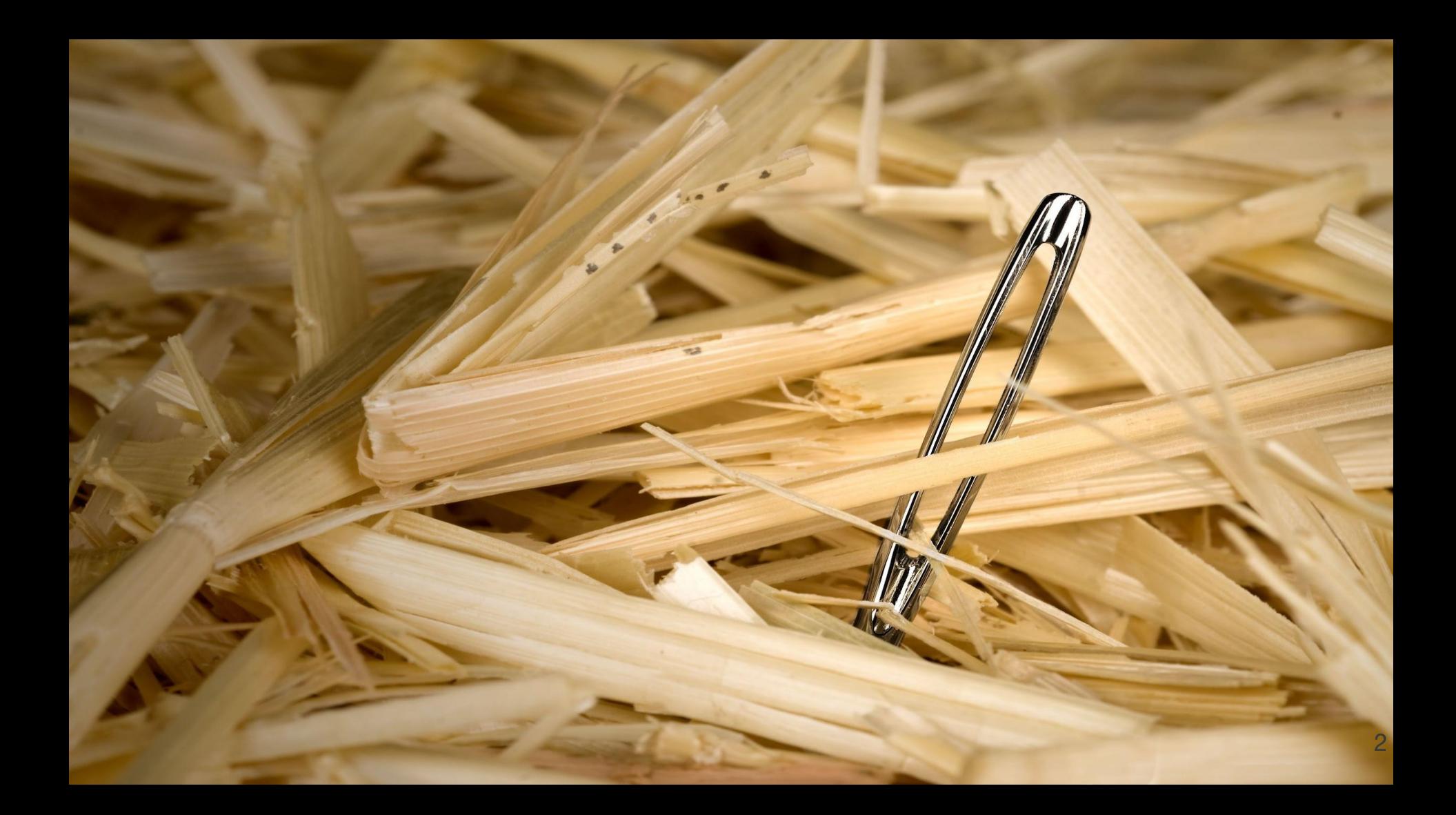

### Disclaimer: random bunch of stuff

Learnt along the way, talking to customers Lots I don't know, lots inevitably missing please help me improve these slides! Most of this is about knowing what you don't know info gdb is quite a useful manual

## GDB - more than you knew

### GDB may not be intuitive but it is very powerful Easy to use, just not so easy to learn

## GDB - more than you knew

GDB may not be intuitive but it is very powerful Easy to use, just not so easy to learn TUI: Text User Interface

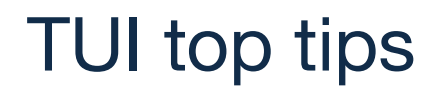

ctrl-x-a: toggle to/from TUI mode (or layout src) ctrl-l: refresh the screen ctrl-p / ctrl-n: prev, next, commands ctrl-x-2: second window; cycle through

## GDB has Python!

Single line commands:

**(gdb) python my\_python\_function()** Interactive:

**(gdb) python-interactive >>> my\_python\_function() >>> ...** Scripts:

**(gdb) source my\_python\_script.py**

Full Python interpreter with access to standard modules (Unless your gdb installation is messed up!)

The **gdb** python module gives most access to gdb

(gdb) python gdb.execute() to do gdb commands **(gdb)** python gdb.parse and eval() to get data from inferior (gdb) python help(gdb) to see online help

### Custom Prompts

Default:

**(gdb)**

Static - use this to identify a particular GDB session:

```
set prompt <prompt>
```

```
show prompt
```

```
Dynamic - use Python to generate the prompt:
```

```
def my_prompt_hook(current_prompt):
     my_prompt = < … arbitrary code … >
     return my_prompt
```
**gdb.prompt\_hook = my\_prompt\_hook # GDB will call this for every prompt.**

## Python Pretty Printers

Format data better, highlight interesting values, hide boring ones:

```
class MyPrinter:
     def __init__(self, val):
         self.val = val
     def to_string(self):
         return self.val['member']
```

```
import gdb.printing
pp = gdb.printing.RegexpCollectionPrettyPrinter('mystruct')
pp.add_printer('mystruct', '^mystruct$', MyPrinter)
gdb.printing.register_pretty_printer(gdb.current_objfile(), pp)
```
## .gdbinit

My  $\sim$ / gdbinit is nice and simple:

**set history save on**

**set print pretty on**

**set pagination off**

**set confirm off**

If you're funky, it's easy for weird stuff to happen.

Hint: have a project gdbinit with lots of stuff in it, and source that.

There are many gdbinit files.

## Remote debugging

Debug over serial/sockets to a remote server

**Start** 

#### **\$> gdbserver localhost:2000 ./a.out**

Then connect from a gdb with e.g

#### **(gdb) target remote localhost:2000**

### **Breakpoints**

**break foo** stop at function foo **tbreak** temporary breakpoint at foo **break foo thread 3** stop at foo only in thread 3 **break foo if bar**  $> 10$  stop at foo only if bar  $> 10$ 

**rbreak** break on regular expression match

undo

**delete** [n] delete breakpoint number n **disable [n]** disable breakpoint number n **enable** [n] enable breakpoint number n

### **Watchpoints**

**watch foo** stop when foo is modified **watch -l foo** watch location **rwatch foo** stop when foo is read **watch foo thread 3** stop when thread 3 modifies foo **watch foo if foo > 10** stop when foo  $is > 10$ 

**delete** / **disable** / **enable** work for watchpoints too!

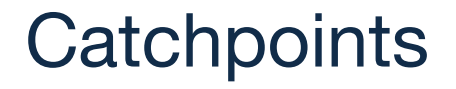

Catchpoints are like breakpoints but catch certain events, such as C++ exceptions

e.g. **catch catch** to stop when C++ exceptions are caught e.g. **catch syscall nanosleep** to stop at nanosleep system call e.g. **catch syscall 100** to stop at system call number 100

But watch out for the confusing command names…

**delete** / **disable** / **enable** work for catchpoints too!

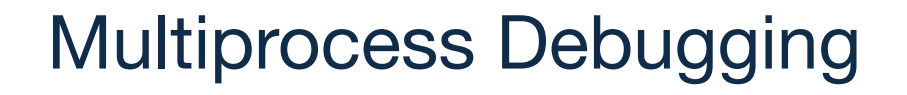

Debug multiple 'inferiors' simultaneously Add new inferiors Follow fork/exec

## Multiprocess Debugging

```
set follow-fork-mode child|parent
set detach-on-fork off
info inferiors
inferior N
set follow-exec-mode new|same
add-inferior -copies <count> -exec <name>
remove-inferior N
clone-inferior
print $_inferior
undo
```
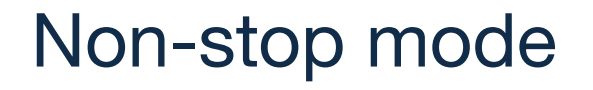

Other threads continue while you're at the prompt

```
set non-stop on
```

```
start
```

```
continue -a
```
Make sure you set pagination off otherwise bad stuff happens!

### thread apply

**thread apply 1-4 print \$sp thread apply all backtrace thread apply all backtrace full** calling inferior functions

**call foo()** will call foo in your inferior But beware, print may well do too, e.g. **print foo() print foo+bar** (if C++) **print errno** And beware, below will call **strcpy()** *and* **malloc()**! **call strcpy(buffer, "Hello, world!\n")**

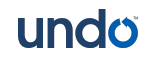

## Time Travel Debugging - how did that happen?

GDB inbuilt reversible debugging:Works well, but is very slow

## Time-Travel Debugging - how did that happen?

GDB inbuilt reversible debugging:Works well, but is very slow

GDB in-build 'record btrace': Uses Intel branch trace or processor trace.

Only on certain CPUs

Not really reversible, no data

rr: Very good at what it does, though can be limited features/platform support UDB/LiveRecorder: perfect :-)

## Dynamic Printf

Use dprintf to put printf's in your code without recompiling, e.g.

**dprintf mutex.c:100,"m is %p m->magic is %u\n",m,m->magic** control how the printfs happen:

- **set dprintf-style gdb|call|agent**
- **set dprintf-function fprintf**
- **set dprintf-channel mylog**

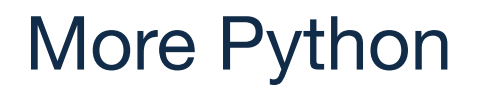

```
Create your own commands
     class my_command( gdb.Command):
         '''doc string'''
         def __init__( self):
             gdb.Command.__init__( self, 'my-command', gdb.COMMAND_NONE)
         def invoke( self, args, from_tty):
              do_bunch_of_python()
    my_command()
```
## Yet More Python

Hook certain kinds of events

```
def stop_handler(ev):
     print('stop event!')
     if isinstance(ev, gdb.SignalEvent):
         print('its a signal: ' + ev.stop_signal)
```
**gdb.events.stop.connect(stop\_handler)**

### Other cool things...

**info line foo.c:42** show PC for line

**display** show the value of expression every time you stop **advance foo** like tbreak, but one-shot and stops on stack frame exit **until** like next but doesn't loop **command** list of commands to be executed when breakpoint hit **silent** special command to suppress output on breakpoint hit **save breakpoints** save a list of breakpoints to a script **save history** save history of executed gdb commands **info line \* \$pc** show line begin/end for current program counter

And finally... gcc's -g and -O are orthogonal; gcc -Og is optimised but doesn't mess up debug

### O gdbWatchPoint resource x ading list undo.io/resources/gdb-watchpoint/ Search tutorials **SEARCH**

#### **12 Tutorials**

Save Time Debugging with Time Travel Debugging

GDB tutorial | 1 min read

Debugging with pretty printers in GDB - part 3

GDB tutorial | 8 min read

Debugging with pretty printers in GDB - part 2

GDB tutorial | 7 min read

How Linux C++ Debuggers Really Work

GDB tutorial | 3 min read

gdbWatchPoint: your resource for everything **GDB** 

GDB tips & tricks to make your debugging life easier straight from GDB guru Greg Law

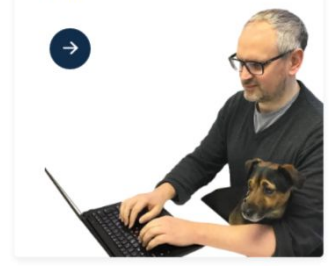